#### CL5708 / CL5716 LCD KVMP Switch Quick Start Guide

www.aten.com

# Commutateur KVMP LCD CL5708 / CL5716 – Guide de mise en route rapide

#### CL5708 / CL5716 Ausziehbarer LCD-KVMP-Switch Kurzanleitung

• A VGA, SVGA, or multisync video graphics card with an HDB-15 port. • PS/2 mouse and keyboard ports (6-pin Mini-DIN), at least one USB port. • Direct support Sun USB systems; or, for Sun legacy systems, an ATEN CV130A Sun Console Converte

# Concentrador KVMP con pantalla LCD retráctil CL5708 / CL5716 Guía rápida

There are eight models in the series. Their functionality is the same, and the differences lie in the size of the LCD panel, number of ports, and type of power.

# **Requirements**

# External Console

1. Power Socket 5. Power Switch 2. Daisy-chain Port 6. External Console Section . KVM Port Section 4. Grounding Terminal

The following hardware components are required for the external console: • A VGA, SVGA, or multisync monitor capable of displaying the highest resolution provided by any computer in the installation. • A USB or PS/2 keyboard and mouse

#### **Computers**

The following equipment must be installed on each computer:

Les composants suivants doivent être installés sur chaque ordinateur • Une carte graphique VGA, SVGA ou multisync avec un port HDB-15 • Ports souris et clavier PS/2 (mini-DIN à 6 broches), au moins un port USB • Prise en charge directe des systèmes USB Sun, ou convertisseur de console ATEN CV130A pour

## Hardware Review

#### Front View **<sup>A</sup>**

# Rear View (DC Power) (CL5716D/ CL5716E) **<sup>B</sup>**

Cette gamme propose huit modèles différents. Ils sont exactement identiques, à l'exception de la taille de l'écran LCD, du nombre de ports et du type d'alimentation.

# Configuration requise

# Console externe

La console externe requiert les composants matériels suivants :

• Moniteur VGA, SVGA ou multisync prenant en charge la plus haute résolution utilisée sur les ordinateurs à installe • Clavier et souris USB ou PS/2

# **Ordinateurs**

systèmes Sun

# Description du matériel

#### Vue avant **<sup>A</sup>**

# Vue arrière (modèles avec alimentation sur courant continu) (CL5716D/ CL5716E) **<sup>B</sup>**

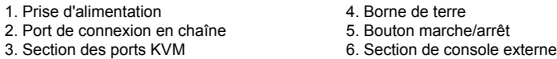

#### Vue arrière (modèles avec alimentation secteur)

# Rear View (AC Power) (CL5716M/CL5716N) **<sup>B</sup>**

- 1. Power Socket 4. KVM Port Section 5. Grounding Terminal
- 3. Daisy-chain Port 6. External Console Section

\* The front and rear panel views are similar for the CL5708, the difference being that the CL5708 has only one row of LED lights (front) and one row of CPU ports (rear)

# Hardware Installation

# Standard Rack Mounting <sup>O</sup>

In step 4, plug the power cord into the CL5708 / CL5716 power socket and into a AC power source.

#### **Operation**

The OSD incorporates a two level (administrator / user) password system. Before the OSD main screen displays, a login screen appears requiring a password. If this is the first time that the OSD is used, or if the password function has not been set, simply press [Enter]. The OSD main screen displays in administrator mode.

- To rack mount the switch, do the following: 1. While one person positions the switch in the rack and holds it in place, the second
- person loosely screws the front brackets to the rack. 2. While the first person still holds the switch in place, the second person slides the L brackets into the switch's side mounting brackets, from the rear until the bracket
- flanges contact the rack, then screws the L brackets to the rack. 3. After the L brackets have been secured, tighten the front bracket screws.

# Single Level Installation

To set up a single level installation, refer to the installation instructions and diagrams

# DC power installation **<sup>D</sup>**

Le CL5708 / CL5716 fournit trois méthodes de sélection des ports pour accéder aux ordinateurs de l'installation : la commutation manuelle, un système de menu OSD (Affichage à l'écran) et des raccourcis clavie

- 1. Ground the unit.
- 2. If you choose to connect an external console to the CL5708 / CL5716, use the console cable provided to plug a keyboard, monitor, and mouse into the Console Port.
- **Note:** Using an external console is optional. 3. For each of the computers you are installing, use a KVM cable set, to connect any
- available KVM port to the computer's keyboard, video and mouse ports. 4. Plug the power cord into the CL5708 / CL5716 power socket and into a DC power
- source. 5. Power on the CL5708 / CL5716. After the CL5708 / CL5716 is powered on, power on
- the computers.

(CL5716M/CL5716N) **<sup>B</sup>**

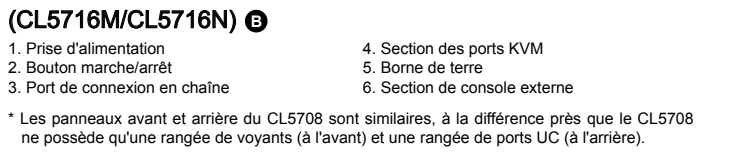

Installation du matériel Montage sur bâti standard **<sup>C</sup>**

Pour monter le commutateur sur bâti, procédez comme suit :

- 3. Relâchez la touche **Verr num** :
- [Verr num] + [-]

1. Pendant qu'une première personne positionne le commutateur dans le bâti et le maintient en

place, une deuxième visse les supports avant sur le bâti.

3. Port de connexion en chaîne

2. Pendant que la première personne maintient toujours en place le commutateur, la deuxième fait glisser les supports en L dans les supports de montage latéraux du commutateur (à l'arrière) jusqu'à ce que les brides des supports entrent en contact avec le bâti, puis visse les

#### supports en L sur le bâti. 3. Une fois les supports en L bien en place, serrez les vis des supports avant.

# Installation simple

Pour mettre en place une installation simple, reportez-vous aux instructions et diagrammes d'installation.

#### Installation (modèles avec alimentation sur courant continu) **<sup>D</sup>** 1. Reliez l'appareil à la terre.

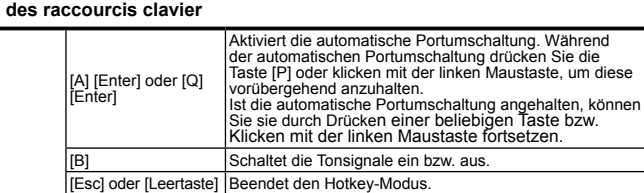

- 2. Si vous désirez connecter une console externe au CL5708 / CL5716, utilisez le câble de console fourni pour brancher un clavier, un moniteur et une souris sur le port de console. **Remarque :** l'utilisation d'une console externe est facultative.
- 3. Pour chaque ordinateur à installer, utilisez un jeu de câbles KVM pour relier un port KVM disponible aux ports clavier, vidéo et souris de l'ordinateur.
- 4. Reliez le câble d'alimentation à la prise d'alimentation du CL5708 / CL5716 et à une source de courant continu.
- 5. Allumez le CL5708 / CL5716. Allumez ensuite les ordinateurs connectés.

#### Installation (modèles avec alimentation secteur) **<sup>D</sup>**

La procédure d'installation est identique à celle mentionnée ci-dessus, à cette différence près :

#### AC Power Installation **<sup>D</sup>** Installation is the same as above, except:

The CL5708 / CL5716 provides three port selection methods to access the computers on the installation: Manual, an OSD (on-screen display) menu system, and Hotkeys. Manual Port Switching:

Use the UP and DOWN Port ID / Station ID selection buttons located on the keyboard module to switch KVM focus to any port on the installation. Continually pressing any button cycles through the list of available ports/stations.

#### OSD Port Switching: **<sup>E</sup>**

**Note:** You can optionally change the OSD hotkey to the [Ctrl]key, in which case you would press [Ctrl] twice. With this method, you must press the same [Ctrl] key.

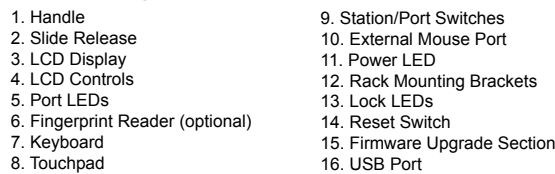

 To bring the KVM focus to a port, Double Click it, or move the Highlight Bar to it then press [Enter].

#### Keyboard Port Switching:

All hotkey operations begin by invoking Hotkey mode. There are two possible keystroke sequences used to invoke Hotkey mode, though only one can be operational at any given time:

# **Number Lock and Minus Keys (Default Hotkey)**

- 1. Hold down the **Num Lock** key;
- 2. Press and release the **minus** key;
- 3. Release the **Num Lock** key: [Num Lock] + [-]

À l'étape 4, reliez le câble d'alimentation à la prise d'alimentation du CL5708 / CL5716 et à une prise de courant.

# Fonctionnement

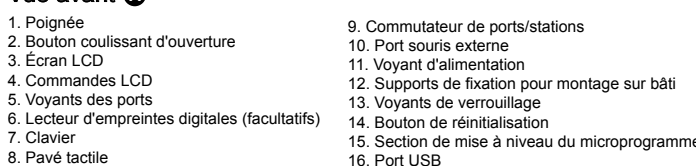

#### Commutation manuelle des ports:

SN][PN] [Entrée] | Donne l'accès à l'ordinateur possédant cet ID de port. [T] Bascule le raccourci clavier de l'OSD entre [Ctrl] [Ctrl] et [Arrêt défil] [Arrêt défil].

Utilisez les boutons de sélection d'identificateur de port / station Haut et Bas situés sur le module clavier pour transférer le contrôle KVM à n'importe quel port de l'installation.

> Active le mode de changement de ports et passe du port actuel au premier port précédent accessible.

> Active le mode de changement de ports et passe du port

# Ces boutons permettent de parcourir en boucle l'ensemble des ports / stations disponibles. Commutation des ports par OSD: **<sup>E</sup>**

L'OSD incorpore un système de mot de passe à deux niveaux (administrateur / utilisateur). Avant d'accéder à l'écran principal de l'OSD, une page de connexion requérant un mot de passe

s'affiche. Si vous utilisez l'OSD pour la première fois ou si la fonction de mot de passe n'a pas encore été configurée, appuyez simplement sur la touche [Entrée]. L'écran principal de l'OSD s'affiche en mode administrateur.

**Remarque :** vous pouvez remplacer le raccourci clavier de l'OSD par la touche [Ctrl]. Dans ce cas, vous devez appuyer deux fois sur [Ctrl]. Si vous optez pour cette méthode, vous devez appuyer sur la même touche [Ctrl] du clavier.

Pour passer le contrôle KVM à un port particulier, double-cliquez dessus ou positionnez-y la barre en surbrillance et appuyez sur [Entrée].

5. Schalten Sie den CL5708 / CL5716 ein. Nachdem der CL5708 / CL5716 eingeschaltet wurde, schalten Sie die Computer eir

# Contrôle et sélection des ports à l'aide des raccourcis clavier:

Die Installation erfolgt analog, mit Ausnahme von Folger Verbinden Sie in Schritt 4 das Netzkabel des CL5708 / CL5716 mit der Netzeingangsbuchse am Gerät und dem Stromnetz.

Toutes les opérations de raccourcis clavier doivent s'effectuer en mode de *raccourcis clavier*. Il existe deux séquences de frappes de touches possibles permettant d'activer le mode de *raccourcis clavier*. Vous pouvez cependant n'en utiliser qu'une à la fois.

#### **Touches [Verr num] et [Moins] (Raccourci clavier par défaut)**

1. Appuyez sur la touche **Verr num** et maintenez-la enfoncée. 2. Appuyez sur la touche **Moins** [-], puis relâchez-la.

#### **Control and F12 Keys** 1. Hold down the **Ctrl** key; 2. Press and release the **F12** key; 3. Release the **Ctrl** key: [Ctrl] + [F12]

# **Hotkey Summary Table**

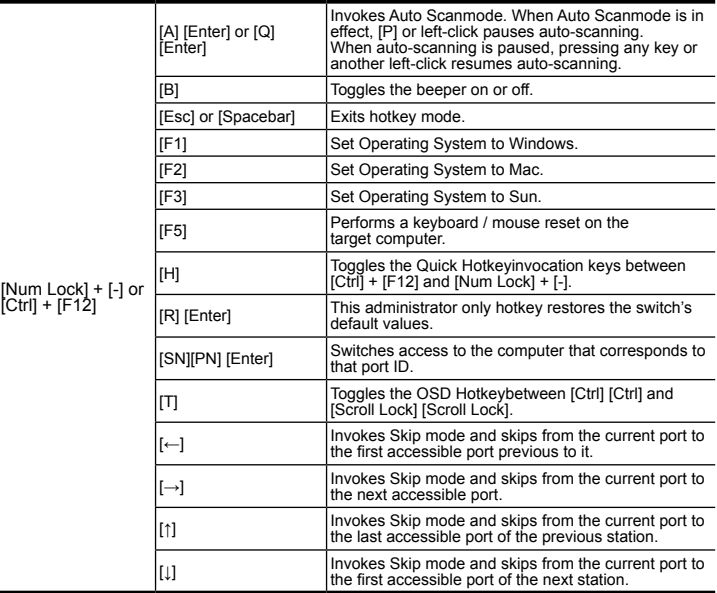

#### **Touches [Ctrl] et [F12]**

1. Appuyez sur la touche **Ctrl** et maintenez-la enfoncée. 2. Appuyez sur la touche **F12**, puis relâchez-la. 3. Relâchez la touche **Ctrl** : [Ctrl] + [F12]

### **Résumé**

Establece el sistema operativo Windows stablece el sistema operativo Mac Establece el sistema operativo Sun. [F5] Resetea los ajustes para teclado y ratón en el ordenador remoto. [H] Alterna las teclas de acceso directo [Ctrl] + [F12] y [Bloq Num] + [-].

Esta combinación de teclas de acceso directo (sólo accesible al administrador) restablece los valores predeterminados d

Activa o desactiva las señales acústicas.

con cualquiera de los ordenadores a instala • Un teclado y un ratón USB o PS/2

# **Ordenadores**

[Verr num] + [-] oder [Ctrl] + [F12] Legt Windows als Betriebssystem fest. [F2] Legt Mac als Betriebssystem fest. [F3] Legt Sun als Betriebssystem fest. [F5] Setzt alle Tastatur- und Mauszuordnungen am Zielcomputer zurück. [H] Schaltet zwischen den Aktivierungstasten für den Hotkey-<br>Modus [Strol + [E12] und [Num] + [-] und um Modus [Strg] + [F12] und [Num] + [–] und um. [R] [Enter] Diese Hotkey-Kombination steht nur dem Administrator zur Verfügung. Sie dient zur Wiederherstellung der werksseitigen Standardwerte des Switch. [SN][PN] [Enter] Schaltet auf den Computer um, der an diesen Port angeschlossen ist. [T] Schaltet den OSD-Hotkey von [Strg] [Strg] auf [Rollen] [Rollen] um, und umgekehrt. [←] Aktiviert die Überspringen-Funktion vom aktuellen Port zum erstmöglichen vorigen Port, der verfügbar ist. [→] Aktiviert die Überspringen-Funktion vom aktuellen Port zum nächstmöglichen Port, der verfügbar ist. [↑] Aktiviert die Überspringen-Funktion vom aktuellen Port zum letzten verfügbaren Port der vorigen Station. [↓] Aktiviert die Überspringen-Funktion vom aktuellen Port

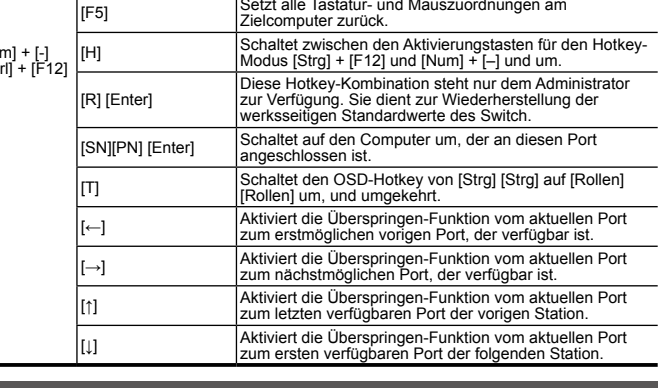

#### Rückseitige Ansicht (Modelle mit Wechselspannungsversorgung) (CL5716M/CL5716N) **<sup>B</sup>**

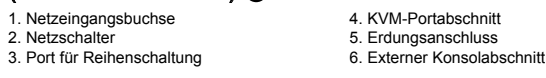

\* Die vorder- und rückseitigen Ansichten des CL5708 sind ähnlich, der Unterschied liegt darin, dass der CL5708 nur eine Reihe LED-Anzeigen (Vorderseite) und eine Reihe CPU-Ports (Rückseite) besitzt.

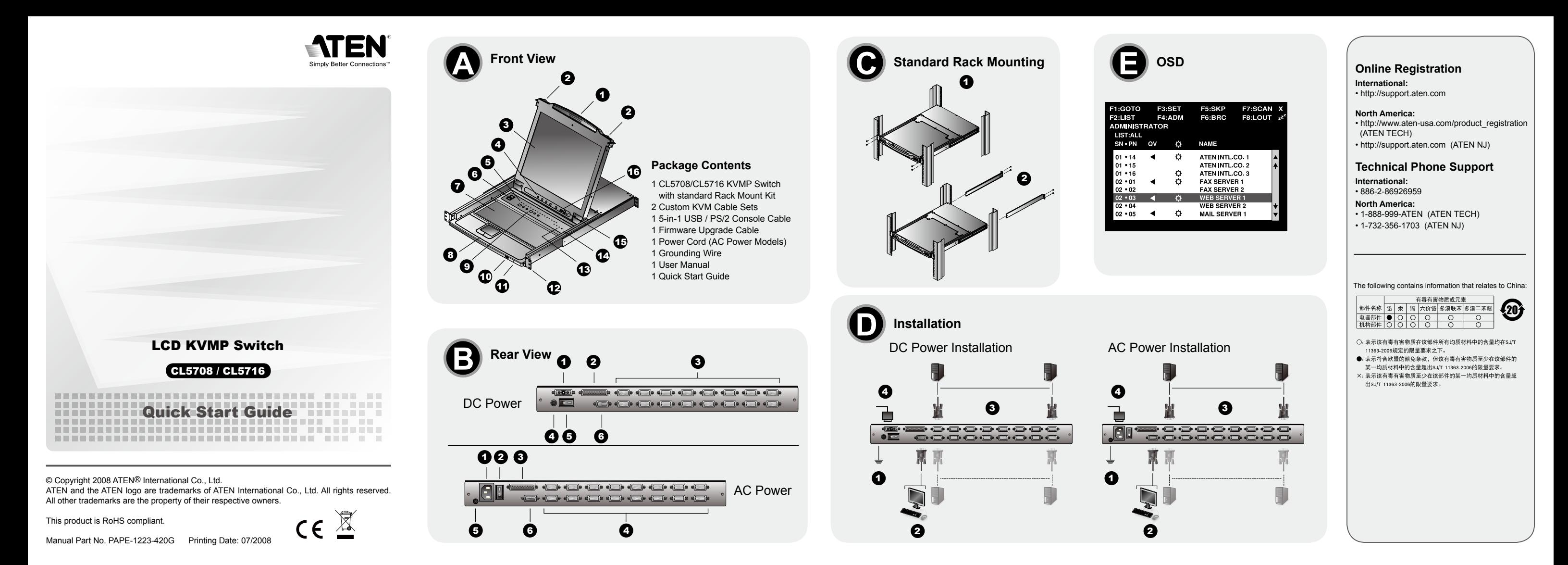

# Hardware installieren

3. Port für Reih

# Standard-Rack-Montage **<sup>C</sup>**

- Um den Switch im Rack einzubauen, gehen Sie folgendermaßen vor: 1. Während die eine Person den Switch in den Rack schiebt und festhält, setzt die zweite Person
- die Schrauben lose auf die Montageschienen. 2. Während die erste Person den Switch nach wie vor festhält, schiebt die zweite die L-Schienen von hinten auf die seitlichen Montagerahmen des Switches, bis der Flansch den Rack berührt.
- Schrauben Sie die L-Schienen anschließend am Rack fest. 3. Nachdem Sie die L-Schienen befestigt haben, ziehen Sie auch die Schrauben an der Vorderseite fest.

### **Einzelinstallation**

Zur Einzelinstallation siehe die folgenden Installationsanweisungen und das dazu gehörige Diagramm:

#### Modell mit Gleichspannungsversorgung installieren **<sup>D</sup>** 1. Erden Sie das Gerät.

- 2. Wenn Sie eine externe Konsole an den CL5708 / CL5716 anschließen möchten, verbinden
- Sie Tastatur, Monitor und Maus über das mitgelieferte Konsolkabel dem Konsolport. **Hinweis:** Der Gebrauch der externen Konsole ist optional. 3. Verbinden Sie für jeden der zu installierenden Computer die Tastatur-, Maus- und Monitoranschlüsse des Computers mit einem freien KVM-Anschluss am Gerät. Verwenden
- Sie dazu ein KVM-Kabelset. 4. Verbinden Sie das Stromkabel des CL5708 / CL5716 mit der Gleichspannungseingangsbuchs
- (DC) am Gerät und mit einer geeigneten Stromquelle.

**Tasten Strg und F12**

1. Halten Sie die Taste **Strg** gedrückt. 3. Lassen Sie die Taste **Strg** los. 2. Drücken Sie die Taste **F12**, und lassen Sie sie los. [STRG] + [F12]

ommutation.

 $\acute{\equiv}$ chap] ou [Espace]  $\qquad \qquad$  Quitte le mode de raccourcis clavier.

**Hotkey-Übersichtstabelle**

[Num] + [-] ou [STRG] + [F12]

[A] [Entrée] ou [Q] [Entrée]

R] [Entrée]

Active le mode de commutation automatique. Lorsque mutation automatique est activée, appuyez su [P] ou cliquez avec le bouton gauche de la souris pour

Lorsque la commutation automatique est suspendue, appuyez sur une touche quelconque ou cliquez avec le bouton gauche de la souris pour reprendre la

cible.

[H] Bascule les touches de raccourci clavier entre [Ctrl] + [F12] et [Verr num] + [-].

Cette combinaison de touches (uniquement accessible à l'administrateur) rétablit les valeurs par défaut du commutateur.

actuel au premier port suivant accessible. [↑] Active le mode de changement de ports et passe du port actuel au dernier port accessible de la station précédente. [↓] Active le mode de changement de ports et passe du port actuel au premier port accessible de la station suivante.

Choisit le système d'exploitation Windows. Choisit le système d'exploitation Mac. Choisit le système d'exploitation Sun. Effectue une réinitialisation clavier / souris sur l'ordinateur

Diese Baureihe umfasst acht Modelle. Ihre Funktionalität ist dieselbe, sie unterscheiden sich lediglich in der Größe des LCD-Bildschirms, in der Anzahl der Ports und in der Stromversorgung.

# Voraussetzungen

Externe Konsole

Für jede externe Konsole sind folgende Geräte erforderlich: • Ein VGA-, SVGA- oder multisync-Monitor, der in der Lage ist, die höchste Auflösung darzustellen, die Sie auf einem der zu installierenden Computer verwenden möchten.

• Je eine USB- oder PS/2-Tastaur und -Maus

#### **Computer**

Für jeden Computer muss Folgendes installiert werden:

• Eine VGA-, SVGA- oder multiync-Grafikkarte mit HDB-15-Ausgang • PS/2-Anschlüsse für Maus und Tastatur (6-polige Mini-DIN-Buchse), mindestens ein USB-

Anschluss • Direkte Unterstützung für Sun-USB-Systeme oder, für herkömmlichen Sun-Systeme, ein ATEN CV130A Sun-Konsolkonverter

# Hardwareübersicht Vorderseitige Ansicht **<sup>A</sup>**

# Rückseitige Ansicht (Modelle mit Gleichspannungsversorgung) (CL5716D/ CL5716E) **<sup>B</sup>**

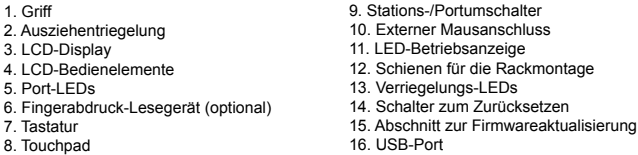

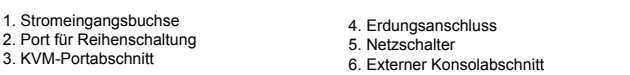

#### Modell mit Wechselspannungsversorgung installieren **<sup>D</sup>**

#### Bedienung

Der CL5708 / CL5716 ermöglicht drei Auswahloptionen des Ports, um die angeschlossenen Computer zu steuern: Manuell, OSD-Menü (On Screen Display) und Hotkeys.

#### Port manuell umschalten:

Drücken Sie den Port- bzw. Stationsauswahlschalter AUF- oder ABWÄRTS, die sich am Tastaturmodul befinden , um die KVM-Steuerung auf den gewünschten Port zu legen. Drücken Sie diese Tasten mehrmals, um der Reihe nach durch die Liste verfügbarer Ports bzw. Stationen zu schalten.

#### Portauswahl per OSD-Menü: **<sup>E</sup>**

Das OSD beinhaltet ein Passwortsystem auf zwei Ebenen (Administrator / Benutzer). Bevor der Hauptbildschirm des OSD-Menüs angezeigt wird, müssen Sie sich mit einem Kennwort anmelden. Wenn Sie das OSD das erste Mal aufrufen oder das Kennwort noch nicht festgelegt wurde, drücken Sie [Enter]. Das OSD-Hauptmenü erscheint im Administrator-Modus. **Hinweis :** Sie können die OSD-Hotkey auch der Taste [Strg] zuordenen. In diesem Fall

 müssen Sie die Taste [Strg] zweimal drücken. Dabei müssen Sie jeweils die gleiche [Strg]-Taste drücken.

Um die KVM-Funktionen auf einen Port umzuschalten, doppelklicken Sie auf ihn, oder bewegen Sie den Markierungsbalken hierauf und betätigen die Taste [Enter].

#### Port über die Tastatur umschalten:

Für die Bedienung über Hotkey-Tasten müssen Sie zunächst den Hotkey-Modus aktivieren. Es gibt zwei mögliche Tastenkombinationen, um den Hotkey-Modus zu aktivieren. Sie können aber immer nur eine gleichzeitig verwenden.

#### **Tasten Num und Minus (Standard-Hotkey-Tasten)**

1. Halten Sie die Taste **Num** gedrückt. 3. Lassen Sie die Taste **Num** los. 3. Lassen Sie die Taste Num los. [Num] + [-] 2. Drücken Sie die Taste Minus, und lassen Sie sie los.

Vista posterior (modelos con alimentación por la red eléctrica)

(CL5716M/CL5716N) **<sup>B</sup>** 1. Entrada de alimentación 2. Interruptor de alimentación 3. Puerto para conexión en margarita

\* Los paneles anterior y posterior del CL5708 son similares, la única diferencia es que el CL5708 sólo posee una fila de indicadores LED (delante) y una fila de puertos para CPU (detrás).

Instalación del hardware Montaje en rack estándar **<sup>C</sup>**

Para montar el concentrador en el rack, haga lo siguiente:

1. Mientras una persona coloca el conmutador en el rack y lo aguanta en su sitio, una segunda atornilla (sin apretar) la parte frontal de los raíles en el rack. 2. Mientras la primera persona sigue aguantando el conmutador, la segunda desliza los raíles en L sobre el conmutador desde la parte trasera hasta que la pestaña del soporte haga contacto

con el rack y luego atornilla los raíles en L al rack.

3. Cuando tenga los raíles en L atornillados, apriete los tornillos frontales de los raíles.

Instalación individual

Para configurar una instalación individual, consulte las instrucciones y los diagramas de

instalación.

Instalación (modelos con alimentación por corriente continua) **<sup>D</sup>**

1. Conecte la unidad a tierra.

2. Si desea conectar una consola interna al CL5708 / CL5716, utilice el cable de consola incluido

para conectar un teclado, un monitor y un ratón al puerto de consola.

**Nota:** el uso de una consola externa es opcional.

3. Para cada uno de los ordenadores que instale, use un juego de cables KVM para conectar cualquier puerto KVM disponible a los puertos para teclado, monitor y ratón del ordenador.

**Teclas [Bloq Num] y [Menos] (Tecla de acceso directo predeterminada)**

1. Mantenga pulsada la tecla **Bloq Num**.

2. Pulse la tecla **Menos [-]** y suéltela. 3. Suelte la tecla **Bloq Num**: [Bloq Num] + [-]

**Teclas [Ctrl] y [F12]**

1. Mantenga pulsada la tecla **Ctrl**. 3. Suelte la tecla **Ctrl**: [Ctrl] + [F12]

spendre la commutation.

Active ou désactive le bip sonore.

2. Pulse la tecla **F12** y suéltela.

**Sumario de las teclas de acceso directo**

R] [Intro]

[Bloq Num] + [-] o [Ctrl] + [F12]

[A] [Intro] o [Q] [Intro]

Activa el modo de conmutación automática. Pulse la tecla [P] o haga clic con el botón izquierdo del ratón para detener la conmutación automática temporalmente. Pulse cualquier tecla o haga clic con el botón izquierdo del ratón para reanudar la conmutación automática.

concentrador.

[SN][PN] [Intro] Da acceso al ordenador al que le corresponde el ID de puerto

seleccionado.

[T] Alterna la tecla de acceso directo del OSD entre [Ctrl] [Ctrl] y [Bloq Despl] [Bloq Despl]. [←] Activa el modo de cambio de puertos y salta del puerto actual al primer puerto anterior accesible. [→] Cambia al modo de cambio de puertos y salta del puerto actual al primer puerto posterior accesible. [↑] Cambia al modo de cambio de puertos y salta del puerto actual al último puerto accesible de la estación anterior. [↓] Cambia al modo de cambio de puertos y salta del puerto actual al primer puerto accesible de la estación siguiente.

[Esc] o [Espacio] Sale del modo de teclas de acceso directo.

Esta gama comprende ocho modelos diferentes. Son exactamente idénticos, salvo el tamaño de la pantalla LCD, el número de puertos y el tipo de alimentación.

# Requisitos

#### Consola externa

Se requieren los siguientes componentes de hardware para la consola externa: • Monitor VGA, SVGA o multisync capaz de representar la resolución más elevada que vaya a usar

En cada ordenador se tienen que instalar los siguientes componentes:

• Una tarjeta gráfica VGA, SVGA o MultiSync con un puerto HDB-15 • Puertos para teclado y ratón PS/2 (mini-DIN de 6 patillas), por lo menos un puerto USB

• Admite directamente los sistemas USB Sun, o bien un convertidor de consola ATEN CV130 para ordenadores Sun.

# Presentación del hardware Vista frontal **<sup>A</sup>**

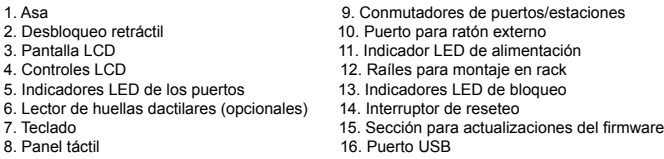

### Vista posterior (modelos con alimentación por corriente continua) (CL5716D/ CL5716E) **<sup>B</sup>**

1. Entrada de alimentación 2. Puerto para conexión en margarita 3. Sección de puertos KVM 4. Terminal de tierra . Interruptor de alimentación 6. Sección de consola externa 4. Enchufe el cable de alimentación a la entrada de alimentación del CL5708 / CL5716 y a una fuente de corriente continua. 5. Encienda el CL5708 / CL5716. A continuación, encienda los ordenadores conectados.

# Instalación (modelos con alimentación por la red eléctrica) **<sup>D</sup>**

El proceso de instalación es idéntico al proceso mencionado más arriba, salvo en lo siguiente: En el paso 4, enchufe el cable de alimentación a la entrada de alimentación del CL5708 / CL5716 y a una toma eléctrica.

#### Funcionamiento

El CL5708 / CL5716 ofrece tres métodos de selección para acceder a los ordenadores conectados: Manual, a través del menú OSD y a través de teclas de acceso directo.

# Conmutación manual de puertos:

Pulse los botones de selección de puertos/estaciones ARRIBA y ABAJO ubicados en el módulo de teclado para pasar el control KVM al puerto deseado. Pulse estos botones varias veces para pasar cíclicamente por la lista de puertos/estaciones.

# Conmutación del puerto a través del OSD: **<sup>E</sup>**

El OSD incluye un sistema de acceso por contraseña de dos niveles (administrador/usuario). Antes de que aparezca el menú OSD principal, deberá conectarse especificando una contraseña. Si ésta es la primera vez que abre el OSD o si no se ha establecido ninguna contraseña, sólo tiene que pulsar [Intro]. La pantalla principal del OSD aparece en modo Administrador.

- **Nota:** si lo desea, puede cambiar la tecla de acceso directo al OSD por la tecla [Ctrl]. En este aso, debe pulsar dos veces la tecla [Ctrl]. Con este método, debe pulsar la misma
- tecla [Ctrl].

Para llevar el control KVM a un puerto, haga doble clic en él o desplace la barra resaltada sobre él y pulse [Intro].

#### Conmutación de puertos a través del teclado:

Todas las operaciones relacionadas con teclas de acceso directo requieren que primero cambie al modo de teclas de acceso directo. Existen dos secuencias de pulsaciones de teclas posibles para activar el modo de teclas de acceso directo, aunque sólo puede utilizar una a la vez:

4. Sección de puertos KVM 5. Terminal de tierra 6. Sección de consola externa

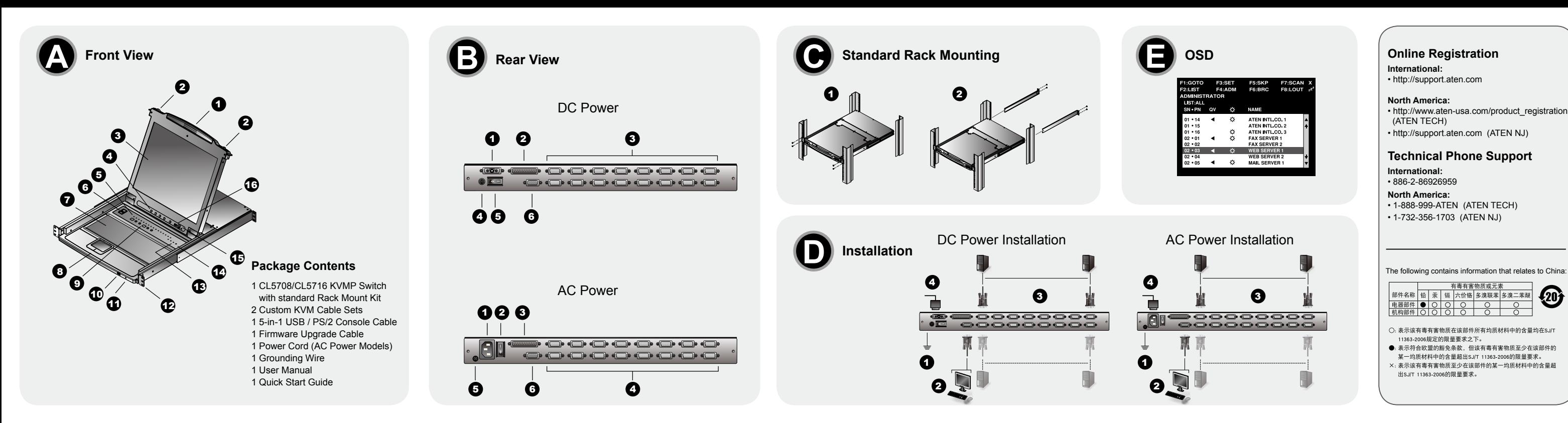

# CL5708 / CL5716 LCD KVMP Switch - Guida rapida

La serie contiene otto modelli. Tutti i modelli possiedono la stessa funzionalità: le differenze consistono nelle dimensioni del pannello LCD, nel numero delle porte e nel tipo di alimentazione

# Requisiti

Console esterna

Per la console esterna è necessario utilizzare i seguenti componenti hardware: · un monitor VGA, SVGA o multisync, con la più alta risoluzione fra quelle utilizzate dai compute collegati

· Tastiera e mouse USB o PS/2

# Computer

In ogni computer deve essere installato il seguente equipaggiamento: · Una scheda grafica VGA, SVGA o Multisync con una porta HDB-15 · Porte PS/2 per mouse e tastiera (Mini-DIN a 6 pin), almeno 1 porta USB · Sistemi Sun USB di supporto diretto; o, per i sistemi Legacy Sun, un convertitore di console ATEN **CV130A** 

# **Hardware**

# Visione anteriore <sup>6</sup>

. Maniglia 9. Interruttore della stazione/della porta 2. Sganciamento della slitta retraibile<br>3. Display a cristalli liquidi 10. Porta esterna del mouse<br>11. LED d'alimentazione 4. Comandi LCD<br>5. LED della porta 12. Staffe per il montaggio in rack 13. LED di blocco 6. Lettore di impronte digitale (opzionale) 14. Interruttore di ripristino 15. Sezione per l'aggiornamento del firmware Tastiera 8. Touchpad 16. Porta USB

# Visione posteriore (alimentazione CC) (CL5716D/ CL5716E) <sup>6</sup>

4. Terminale di messa a terra

5. Interruttore di alimentazione

6. Sezione della console esterna

. Presa per l'alimentazione 2. Porte in cascata 3. Sezione della porta KVM

# CL5708/CL5716 LCD KVMP Switchクイックスタートガイド

シリーズは全部で8モデルあり、機能は同等ですがLCDパネルのサイズ、KVMポート数、<br>パワータイプ等がそれぞれ異なります。 販売エリアでご提供可能なモデルが異なりますの<br>で、詳細は販売店までお問い合わせください。

# 必要システム構成

外付けコンソール 接続するコンソールは下記の条件を満たしている必要があります:<br>• 接続するコンピュータのうち、解像度が最も高いものを表示できるVGA/SVGA/マルチシンクモ

# ・キーボードおよびマウス(USBまたはPS/2)

コンピュータ

接続するコンピュータが以下の環境を備えている必要があります:<br>• VGA/SVGA/マルチシンク出力に対応したビデオポート、D-sub 15ピンメスコネクタ<br>• PS/2キーボードおよびPS/2マウスポート、またはUSBタイプA • Sun USB対応 ※Sun 13W3システムにはATEN CV-130Aコンバータが必要です。

# 製品各部名称

フロントビュー ◎

#### 9. ステーション/ポートスイッチ<br>10. 外付けマウスポート 1. ハンドル 2 スライドリリース 3. LCDパネル 11. 雷源LED 4. LCD調整ボタン +: LCD調<sub>量ハンノ</sub><br>5 ポートLED<br>6 指紋認証リーダー (オプション) io. Look<br>14. リセットスイッチ<br>15. ファームウェアアップグレードセクション<br>16. USBポート 。<br>7 キーボード<br>8 タッチパッド リアビュー (DC電源モデル) (CL5716D/ CL5716E) <sup>●</sup> 1. 電源ソケット<br>2. デイジーチェーンポート<br>3. KVMポートセクション 4. 接地線端子 - ^ 没??<br>5. 電源スイッチ<br>6. 外付けコンソールセクション

# CL5708 / CL5716 LCD KVMP 스위치 빠른 시작 가이드

이 제품 군에는 총 8개의 모델이 있습니다. 각 제품들의 기능은 동일하고, 단지 LCD 패널의 크기, 포트 개수, 전원 방식에만 차이가 있습니다.

# Visione posteriore (alimentazione CA)

(CL5716M/CL5716N) <sup>(3)</sup> 4. Sezione della porta KVM 1. Presa per l'alimentazione Interruttore di alimentazione 5. Terminale di messa a terra<br>6. Sezione della console esterna

3. Porte in cascata \* I pannelli anteriore e posteriore sono simili nel CL5708; differiscono solo per il fatto che il CL5708 è dotato di una sola fila di LED (anteriore) ed una sola fila di porte per la CPU

# Instalación del hardware

# Montaggio in rack standard @

Per montare in rack lo switch, procedere come segue: 1. Mentre una persona posiziona lo switch nel rack e lo tiene in posizione, la seconda persona avvita leggermente le staffe anteriori al rack.

2. Mentre la prima persona continua a tenere in posizione lo switch, la seconda fa scivolare le staffe a L nei supporti laterali di montaggio dello switch, partendo dal retro, fino a quando non sono a stretto contatto con il rack e poi avvita le staffe a L al rack.

3. Una volta fissati i supporti a L, stringere le viti dei supporti anteriori

Installazione singola

Per un'installazione singola, fare riferimento alle istruzioni e alle illustrazioni.

# Installazione con alimentazione CCO

- 1. Mettere a terra il dispositivo. 2. Se si sceglie di collegare una console esterna al CL5708 / CL5716, utilizzare il cavo per la console
- in dotazione per collegare tastiera, monitor e mouse alla Porta della console. Nota: L'uso di una console esterna è opzionale.
- 3. Utilizzare un cavo KVM per collegare una qualsiasi delle porte KVM alle porte della tastiera, del
- monitor e del mouse del computer che si sta installando
- nonno e dei nouse del calmentazione nella presa dell'alimentazione del CL5708 / CL5716 e<br>in una presa d'alimentazione di rete. 5. Accendere il CL5708 / CL5716. Una volta acceso il dispositivo, accendere i compute
	-

# リアビュー (AC電源モデル) (CL5716M/ CL5716N) <sup>◎</sup>

4. KVMポートセクション<br>5. 接地線端子<br>6. 外付けコンソールセクション 3 デイジーチェーンポート

\* CL5708のフロント及びリアビューはCL5716とほぼ同じです。違いは、CL5708のLED<br>(フロント)とポートセクション(リア)が一列であることです。

ハードウェアセットアップ スタンドラックマウンティング ◎

ラックマウントの際は、下記の手順で行ってください。 ノノフ・フノ「ツ⊮は、「#Lッナ™(11)」、いこい。<br>1.製品のラックへのマウント作業は二人以上で行うようにしてください。製品を保持する作業者とネ<br>- ジ止めを行う作業者で、複数で行ってください。最初にフロント側ブラケットのネジ止めを行い

ます 2.製品を取付位置で保持したまま、他の作業者は標準レールキットを製品リア側から差し込み、取付 長を調整して、ネジ止めしてください。

3.最後に全てのネジがしっかりと固定されていることを確認してください。

単体接続 単体接続の際は、下記の手順・図示に従って行ってください。

# DC電源接続 @

- 1. 本体を接地してください
- 
- パロ・コン・ パースープ マウスをコンソールボートに接続して下さい。<br>てキーボード、モニター、マウスをコンソールボートに接続して下さい。<br>**注意:** 外付けコンソールの使用はオプションです。 3. 同梱のカスタムKVMを使用して、コンピュータとCL5708/CL5716リアパネルの任意のポ
- ートを接続してください。 4. CL5708/CL5716の電源ソケットに電源コードを接続してから、DCパワーソースに接続

4 KVM 포트 섹션

5 접지 단자

- してください。 5. CL5708 / CL5716の電源をオンの後、各コンピュータの電源をオンにしてください。
- 

# Installazione con alimentazione CA @

La procedura d'installazione è uguale alla precedente, eccetto che.<br>Al punto 4, Inserire la spina del cavo dell'alimentazione nella presa dell'alimentazione del CL5708 / CL5716 e in una presa d'alimentazione di rete CA.

#### **Funcionamiento**

Il CL5708 / CL5716 offre tre metodi di selezione della porta per accedere ai computer<br>dell'installazione: Manuale, sistema di menu OSD (On-Screen Display) e tasti di ricerca rapida. Cambiamento manuale della porta:

#### Utilizzare i pulsanti Su e Giù di selezione ID porta/ID stazione situati sulla tastiera per

Suppostante il KVM su qualsiasi porta dell'installazione. Tenere premuto un pulsante consente di<br>spostare il KVM su qualsiasi porta dell'installazione. Tenere premuto un pulsante consente di<br>spostarsi ciclicamente all'inte

# Cambiamento della porta tramite OSD: **@**

L'OSD incorpora un sistema di password a due livelli (Amministratore/Utente) no de appaia la schemata principale dell'OSD, comparirà una schemata di login dove viene<br>richiesta la password. Se è la prima volta che si esegue l'OSD, o se non è stata impostata la funzione richiesta la password. Se è la password, premere solamente [Invio]. Apparirà la schermata principale dell'OSD in modalità

Nota: Se lo si desidera, è possibile cambiare il tasto di scelta rapida dell'OSD con il tasto [Ctrl] nel qual caso si premerà [Ctrl] due volte. In questo modo è necessario premere lo stesso tasto [Ctrl].

# Per selezionare una porta per il KVM, fare doppio clic su essa o evidenziarla e premere [Invio].

Cambiamento della porta tramite tastiera:

Tutte le operazioni con i tasti di scelta rapida iniziano con la selezione della modalità Tasti di scelta rapida. Per richiamare questa modalità esistono due possibili sequenze di tasti, ma uno solo è sempre operativo:

Tasti Bloc Num e Meno (Tasto di scelta rapida predefinito) 1. tenere premuto il tasto Bloc Num 3. rilasciare il tasto Bloc Num 2. premere e rilasciare il tasto Meno  $[ \mathsf{Bloc}~\mathsf{Num} ] + [ ~\text{-}~]$ 

www.aten.com サポートお問合せ窓口: 03-5323-7178

3. Rilasciare il tasto Ctrl

a modalità Scansione automatica è attiva, preme<br>P] o facendo clic con il tasto sinistro del mouse s<br>nette in pausa tale modalità.

chiamare la modalità Scansione automatica Quande

ieue in pausa cale informana.<br>Iuando la modalità Scansione automatica è in pausa,<br>remendo un tasto qualsiasi o facendo clic nuovament<br>on il tasto sinistro del mouse si riattiva tale modalità.

Esegue un ripristino della tastiera/del mouse sul computer di<br>destinazione

eleziona come tasti di attivazione della modalità Tasti di scelta<br>apida [Ctrl] + [F12] o [Num Lock] + [-].

Cambia l'accesso sul computer corrispondente a quell'ID della<br>porta.

Seleziona come Tasti di scelta rapida dell'OSD [Ctrl] [Ctrl] o<br>Scroll Lock] [Scroll Lock].

Richiama la modalità Passa a... e passa dalla porta corrente<br>alla prima porta accessibile precedente.

Richiama la modalità Passa a... e passa dalla porta corrente<br>alla prima porta accessibile successiva.

Richiama la modalità Passa a... e passa dalla porta corrente<br>all'ultima porta accessibile della stazione precedente.

Richiama la modalità Passa a... e passa dalla porta corrente alla<br>prima porta accessibile della stazione successiva.

 $[\mathsf{Ctrl}] + [\mathsf{F12}]$ 

Attiva e disattiva il segnale acustico.

Jscita dalla modalità Tasti di scelta rapida.

mposta il sistema operativo su Windows

Imposta il sistema operativo su Mac.

Imposta il sistema operativo su Sun.

www.aten.co

甲した状態を保持し: 2 [F12] キーを押して放す キーを放してください[Ctrl] + [F12]

**INun** 

もし

**Tasti Control F12** 

[Bloc Num] + [-]

 $o$  [Ctrl] + [F12]

1. tenere premuto il tasto Ctrl

2. premere e rilasciare il tasto F12

Tabella di riepilogo dei tasti di scelta rapida

[A] [Invio] o [Q] [Invio]

[Esc] o [Barra

[R] [Invio]

SN][PN] [Invio]

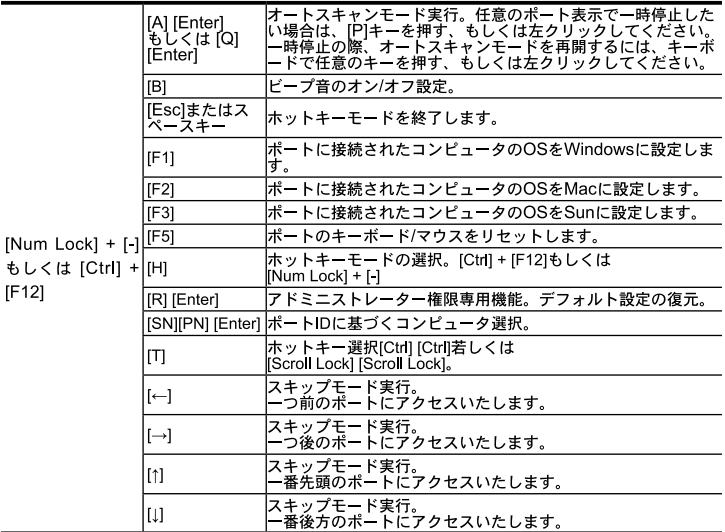

4번 과정에서, 전원 코드를 CL5708 / CL5716 장비의 전원 소켓과 AC 전원에 연결합니다. 사용방법 CL5708 / CL5716은 설치되어있는 컴퓨터에 액세스하기 위하여 모두 3가지의 포트선택방법을 제

 $\bullet$ OSD는 두 레벨(관리자/사용자) 비밀번호 시스템을 지원합니다.<br>OSD 메인 스크린이 나타나기 전에, 비밀번호를 입력하는 로그인 화면이 나타납니다. 만약 처음으로 OSD 메인 스크린이 나타나기 전에, 비밀번호를 입력하는 로그인 화면이 나타납니다.<br>로 OSD를 사용하는 것이거나 비밀번호를 설정하지 않으셨으면 비밀번호는 입력할 필요 없이 엔터<br>키를 누르면 관리자로 로그인 되면서 OSD 메

.<br>KVM 포트 화면을 불러오기 위해서는 해당 항목을 더블 클릭하거나, 커서를 해당 항목으로 이동

2. F12 키를 눌렀다가 뗍니다;

자동 스캔(Auto Scan)모드를 실행합니다. 자동 스캔(Auto<br>Scan)모드가 실행되면 [P] 또는 마우스 왼쪽 버튼을 클릭하<br>면 자동 스캔을 일시 중지 합니다. 자동 스캔이 일시 중지 되<br>었을 경우, 아무런 키를 누르거나 다시 마 우스왼쪽 버튼을 클

<u> <sup>1</sup>면 자동 스캔을 계속합니다.</u>

핫 키 모드를 해제합니다.

포트를 윈도우 시스템으로 설정.

스위치를 초기 상태로 복구합니다.

Ctrl] + [F12] 또는 [Num Lock] + [-] 둘 중 하나의 단축키를

이 핫 키를 누르면, OSD 핫 키를 [Ctrl] [Ctrl] 또는 [Scroll<br>Lock] [Scroll Lock], 둘 중 하나로 설정합니다.<br>Skip 모드를 실행합니다. 현재 포트에서 접속 가능한 바로 전

UNIX 스트를 드시고 됩니다.<br>[<u>단계의 포트로 건너 뜁니다. "</u><br>[Ski<u>p 모드를 실행합니다. 현재</u> 포트에서 접속 가능한 바로 디

Skip 모드를 실행합니다. 현새 포트에서 업숙 가장된 H-프<br><u>음 단계의 포트로 건너 뜁니다.</u><br>Skip 모드를 실행합<u>니다. 현재 포트에</u>서 이전 스테이션의 접

6%만 프로그램 이 보기도 있게 프로게시 이 모 프레이스크 법<br><mark>속 가능한 마지막 포트로 건너 뜁니다.</mark><br>Skip 모드를 실행합니다. 현재 포트에서 다음 스테이션의 접<br><mark>속 가능한 첫 번째 포트로 건너 뜁니다.</mark>

自动自动扫描模式。当自动扫描模式使用中,[P]或鼠标

|<br>|在目标计算机上执行重启键盘/鼠标。<br>|[Num Lock] + [-]与[Ctrl] + [F12]二键之间可互换

变更屏幕选择热键,[Ctrl][Ctrl]与[Scroll Lock]

<u>;; 。</u><br>启动跳跃模式,并从当前端口切换至上一层级最后一

<u>T访问端口。</u><br>;动跳跃模式,并从当前端口切换至下一层级第一个可

www.aten.com 技術服務專線: 02-8692-695

啟動自動掃描模式。當自動掃描模式使用中, [P]或滑鼠左

當暫停自動掃描模式,按任何鍵或滑鼠左鍵會重啟自動掃描

變更熱鍵功能預設鍵, [Num Lock] + [-]與[Ctrl] + [F12]二鍵

|變更螢幕選擇熱鍵,[Ctrl][Ctrl]與[Scroll Lock][Scroll Lock]二鍵

啟動快速瀏覽模式,並從現有的連接埠,切換至第一個可存

**啟動快速瀏覽模式,並從現有的連接埠,切換至下一個可存** 

啟動快速瀏覽模式,並從現在的連接埠,切換至上一層級可

,<br>|啟動快速瀏覽模式,並從現在的連接埠,切換至可存取的下<br>|一層級第一個連接埠。

해당 포트 ID에 연결되어 있는 컴퓨터에 접속합니다

포트를 맥 시스템으로 설정.

포트를 선 시스템으로 설정. 해당컨퓨터의 키보드/마우스 리셋 시킨

<u>선택합니다</u>

경보 기능을 on / off 할 수 있습니다.

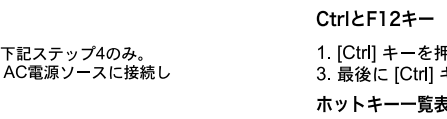

#### AC電源モデル セットアップ **◎** セットアップは、DC電源 セットアップとほぼ同様です。違いは

4. CL5708/CL5716の電源ソケットに電源コードを接続してから、 てください。

# 操作方法

CL5708/CL5716では、接続されたコンピュータへのアクセスの手段として、手動切替、OSD(オ<br>ンスクリーンディスプレイ)、ホットキーといった3つの方法をご用意しております。

#### 手動によるポート切替:

・・・・・・・・・・・・・・・・・・・・・・・・・。<br>キーボードモジュールのUP/DOWN ポートID/ステーションID選択ボタンを使って、製品に接続さ<br>れたコンピュータを切り替えてください。このボタンを押すことによって、ポートを前方または後 方に順に切り替えていきます。

# OSDによるポート切替: →

수동 포트 스위칭:

OSD 포트 스위칭: @

시킨 뒤 [Enter]키를 누릅니다.

키보드 포트 스위칭(핫키사용):

Number Lock 키 + Minus 키<br>1. Num Lock 키를 누르고 있는 상태에서;

OSD画面には、2レベル (administrator/user) のパスワード機能がございます。 - OSDメイン画面が現れる前にログイン画面が現れ、パスワードを要求します。製品の初回起動時、<br>もしくはパスワードが設定されていない場合は、[Enter]キーを押してログインしてください。管理 さき、<br>- 者権限でOSDメインスクリーンが表示されます。<br>- 注意: オプションにてOSDホットキーを[Ctrl] 2度押しに変更可能です。この際は、キーボ

イライトバーを移動させて[Enter]キーを押すかマウスでダブルクリックをしてください。

# キーボード操作によるポート切替:

すべてのホットキー操作はホットキーモードの起動から行います。ホットキーモードを有効にする<br>には2つの方法があります。都度、ホットキーモードを選択して起動してください。

#### Num Lockとマイナスキー を使う方法 (デフォルトホットキー) 1 [Num Lock] キーを押した状態を保持し 2 [-] マイナスキーを押して放す 3. 最後に [Num Lock] キーを放してください [Num Lock]  $+$  [-]

공하고 있다: 수동, OSD (on-screen display) 메뉴 시스템 및 핫키

정면 패널에 있는 푸시 버튼을 사용하여 포트를 스위칭 한다.

핫키요약 표:

# 시스템 요구사항

# 외부 콘솔

외부 콘솔의 사용을 위해 다음의 하드웨어 구성요소들이 필요합니다. 시스템에 설치된 모든 컴퓨터의 최고 해상도를 지원하는 VGA, SVGA, MultiSync 모니터. • USB 또는 PS/2 키보드와 마우스

#### 컴퓨터

각 컴퓨터에 다음의 하드웨어 구성요소들이 반드시 설치되어 있어야 합니다: • HDB-15 포트를 지원하는 A VGA, SVGA, MultiSync 비디오 그래픽 카드.<br>• PS/2 마우스 / 키보드 포트 (6-pin Mini-DIN), 혹은 적어도 하나 이상의 USB 포트.<br>• Sun USB 시스템 혹은 Sun 기존 시스템을 위한 ATEN CV130A Sun 콘솔 컨버터.

# 하드웨어 구성

# 전면 부 ◎

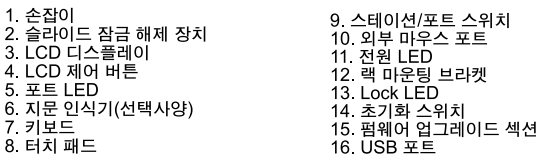

### 후면 부 (DC 전원) (CL5716D/ CL5716E) ⓒ

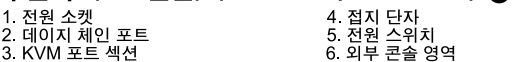

# 후면 부 (AC 전원) (CL5716M/CL5716N) ©

# CL5708 / CL5716 LCD KVMP多电脑切换器快速安装卡

本系列共有八款产品,其功能多为相同,主要差异在于LCD面板的尺寸、端口数,及 电源的种类。

# 系统需求

# 外接控制端

外接控制端所需要搭配的硬件如下:<br>• 一组 V.GA, S.V.GA, 或multisync的显示器, 该显示器可支持安装架构下任何电脑使 用的最高分辨率 • 一组USB 或 PS/2 键盘和鼠标

# 电脑

各台电脑必须安装以下设备:<br>• 一组VGA,SVGA,或multisync HDB-15端口的视频图像卡<br>• PS/2的鼠标和键盘连接口(6-pin mini-DIN),至少有一个USB连接口 • 支持Sun USB系统; 或ATEN CV130A Sun控制端转接器支持Sun legacy系统

# 硬件检视

#### 前视图 2  $1 + 40 =$

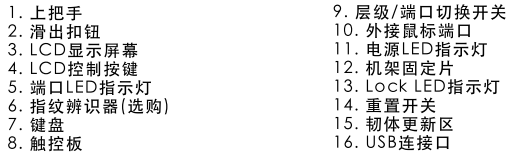

# 后视图 (DC 电源) (CL5716D/ CL5716E) B

4. 接地口 1. 电源插座 5. 电源开关<br>5. 电源开关<br>6. 外接控制端端口区

# CL5708 / CL5716 LCD KVMP 多電腦切換器快速安裝卡

本系列共有八款產品,其功能多為相同,主要差異在於LCD面板的尺寸、埠數 及電源的種類。

# 系統需求

# 外接控制端

外接控制端所需要搭配的硬體如下: • 一組USB 或 PS/2 鍵盤和滑鼠

# 各台電腦必須安裝以下設備

・一組VGA,SVGA,或multisync HDB-15連接埠的視訊圖像卡<br>・PS/2的滑鼠和鍵盤連接埠(6-pin mini-DIN),至少有一個USB連接埠<br>・支援Sun USB系統;或ATEN CV130A Sun控制端轉接器支援Sun legacy系統

# 硬體檢視

# 前視圖 〇

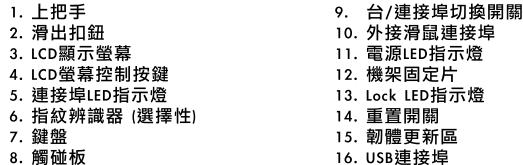

# 背視圖 (DC 電源) (CL5716D/ CL5716E) <sup>(</sup>1)

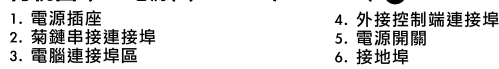

#### 데이지 체인 포트 니다.

# 하드웨어 설치

1. 전원 소켓 2. 전원 스위치

# 표준 랙 마운팅 ⓒ

스위치를 랙 마운팅 하기 위해서 다음의 과정을 따릅니다:

- 
- —17세를 ㅋ "1"는 8 "가 "1"까지 "1 ㅋㅋ ㅋ ㅋ ㅎ = "ㅋ "ㅋ"<br>1. 한 사람이 스위치의 나사 구멍과 랙의 나사구멍이 일치하도록 장비를 들고 있으면, 다른 한<br>사람은 랙 전면 브라켓을 스크류 나사를 사용해서 느슨하게 고정시킵니다.<br>2. 한 사람은 계속해서 장비를 들고 있고, 다른 한 사람은 장비 뒷 쪽에서 L 모양의 브라켓을 랙<br>이 닿을 때까지, 스위치의 양 옆 마운팅 브라켓
- 을 랙에 고정시킵니다.
- 

# 단일 스테이지 설치

단일 레벨 설치를 위해서는 다음의 설치 도표와 설치 지시사항을 따릅니다.

# DC 전원 설치 **①**

- 1. 장비를 접지합니다.<br>2. CL5708 / CL5716 장비에 외부 콘솔을 연결할 경우, 제품 패키지에 들어있는 콘솔 케이블<br>| **즉 사용해서 키보드, 모니터, 마우스를 콘솔 포트에 연결합니다.**<br>|**주의:** 외부 콘솔의 사용은 선택 사항입니다.
- 3. 실치하려는 모든 컴퓨터에서, 케이블 세트를 사용해서 사용 가능한 KVM 포트와 컴퓨터의<br>- 키보드, 비디오, 마우스 포트를 연결합니다.<br>- 키보드, 비디오, 마우스 포트를 연결합니다. - '가노\_, '미~나, '미~ㅡ -그=' 그 '글리~니<br>- 4. 전원 코드를 CL5708 / CL5716 장비의 전원 소켓과 DC 전원에 연결합니다.<br>- 5. CL5708 / CL5716 장비의 전원을 켭니다. CL5708 / CL5716 장비가 켜진 뒤 컴퓨터의 전원
- 을 켭니다.

# AC 전원 설치 **①**

- 다음을 제외하고 모든 설치 과정이 위의 설치 과정과 동일합니다:
- 后视图 (AC 电源) (CL5716M/CL5716N) B 1. 电源插座 4. KVM 端口区 申 源 开 7 接地口
- 3. 菊链串接端口 6. 外接控制端端口区 \* 前视图及后视图与CL5708相似,主要不同在于CL5708仅有一排LED指示灯(前视图)<br>与一排电脑端口(后视图)

# 硬件安装 标准机架安装 2

欲安装此切换器,请执行下列步骤:

- l.当一人将切换器固定于机架上,并托住机体时,第二人可约略地将前端安装座锁上螺丝 干机架上。
- 2.第1~A上待续托住机体时,第二人可将L型支撑片,从后端滑入切换器边缘的机架安装座,<br>直到支撑片凸出处与机架接合,此时再使用螺丝将L型支撑片固定于机架上。<br>3.完成L型支撑片的固定后,再将前端安装座上的螺丝锁紧。

# 单层架构安装

为了单层架构安装, 参考安装架构及联机图

# 安装DC电源 **iD**

- 1. 妥善完成接地
- ・・・。<br>2. 如果选择一个外接的控制端连接至CL5708/CL5716, 将包装内所附的控制端线材插<br>- 至键盘、屏幕、和鼠标的控制端端口。 注意: 可选择使用外接的控制端
- 3. 对于正在安装的每台电脑, 使用一组KVM线材组去连接任何可用的KVM端口插至电脑的
- 
- 5. 开启CL5708/CL5716后, 将电脑电源开启。

# 背視圖(AC 電源) (CL5716M/CL5716N) B

- 4. 電腦連接埠區 1. 電源插座 ?雷源盟
- 5. 接地埠<br>6. 外接控制端連接埠 3. 菊鏈串接連接埠
- ・ 前視圖及背視圖與CL5708相似,主要不同在於CL5708僅有一排連接埠LED指示燈,與<br>一排電腦連接埠(背視圖)

# 硬體安裝

- 標準機架安裝 H
- 欲安裝此切換器,請執行下列步驟
- 1. 當一人將切換器固定於機架上,並托住機體時,第二人可約略地將前端安裝座鎖上螺絲 於機架上。
- 2. 第一人持續托住機體時,第二人可將ι型支撐片,從後端滑入切換器邊緣的機架安裝座<br>直到支撐片凸出處與機架接合,此時再使用螺絲將ι型支撐片固定於機架上。
- 
- 3. 完成L型支撐片的固定後,再將前端安裝座上的螺絲鎖緊。

#### 單層架構安裝 為了單層架構安裝,參考安裝架構及連線圖

# 安裝DC電源 1

- 1. 妥善完成接地
- 。<br>2. 如果選擇一個外接的控制端連接至CL5708/CL5716,將包裝內所附的控制端線材插至鍵 盤、螢幕、和滑鼠的控制端連接埠。
- 注音: 可選摆使田外接的控制端
- 3. 對於正在安裝的每台電腦,使用一組KVM線材組去連接任何可用的KVM連接埠插至電腦的 鍵盤、視訊和滑鼠的連接埠
- 將電源線插至CL5708/ CL5716 上的電量插座並連接電源線至DC電源
- 5. 開啟CL5708/CL5716後,將電腦電源開啟。

# Control 키 + F12 키 (초기설정 핫키) 1. Ctrl 키를 누르고 있는 상태에서;<br>3. 누르고 있던 Ctrl 키를 뗍니다:<br>[Ctrl] + [F12]

# 安装AC电源 1 安装步骤如上述相同,除了 在第四个步骤中,将电源线插至AC电源。

# 操作方法

[Num Lock] +  $[-]$ 

CL5708/CL5716提供三种端口选择方式以访问装置中的计算机: 手动, OSD系统 (屏幕 显示菜单), 和热键

# 手动连接口切换

# OSD连接口切换: 1

屏幕显示菜单由二层(管理者/使用者)密码系统所组成。<br>在屏幕选单主屏幕显示前,会出现一个需要输入密码的登录画面。如果这是第一次使用屏<br>幕选单,或者还没有设定密码功能,只需按下[Enter].屏幕选单的主屏幕会以管理者模式显

注意: 您可以选择将OSD的热键设定设为Ctrl键 并按两次。若使用这设定, 您必须按同一 个Ctrl键

如欲透过OSD选择连接口,可点选欲选取的电脑口,并以鼠标双击选择;或是选择该列<br>并按下[Enter]键,以进入。

。<br>CL5708/CL5716提供三種連接埠選擇方式以存取電腦安裝:手動,OSD選單系統(螢幕選<br>單),和熱鍵。

使用位於鍵盤模組的上的上下連接埠編號/機台編號選擇按鍵以切換任何安裝中的連接埠。

螢幕選單由二個層級(管理者/使用者)的密碼系統所組成。<br>在螢幕選單主螢幕顯示前,會出現一個需要輸入密碼的登錄畫面。如果這是第一次使用螢<br>幕選單,或者還沒有設定密碼功能,只需按下[Enter].螢幕選單的主螢幕會以管理者模式顯

如欲透過OSD選擇連接埠,可點選欲選取的電腦埠,並以滑鼠雙擊選擇;或是選擇該列,並

注意: 您可以選擇將OSD的熱鍵設定設為Crrl鍵 並按兩次。若使用這設定, 您必須按同一

| winner Lock1n|| minus || per beta persent persent persent of the light in the lock] 鍵 [Num Lock] + [-]<br>1. 按住[Num Lock]鍵不放; 3. 最後放掉[Num Lock]鍵 [Num Lock] - [-]<br>2. 再按[-]鍵後放掉

持續按著任何按鍵, 會循環地切換清單內任何可用的連接埠/機台。

# 键盘连接口切换:

安装AC電源 MD

操作方法

手動連接埠切換:

OSD連接埠切換: **日** 

個Ctrl鍵

按下[Enter]鍵,以進入。

鍵盤連接埠切換:

Number Lock和 Minus 鍵 (預設的熱鍵)

安裝步驟如上述相同,除了:

在第四個步驟中,將電源線插至AC電源。

# Number Lock和 Minus <mark>键(默认的热键</mark>) 1. 按住[Num Lock]键; 3. 释放[Num Lock]键

—<br>—释放[-]键

# www.aten.com 电话支持: 010-51601602 Control 和 F12 键 (预设的热键)

<u> 1描功能</u>

6 问 端 口

A] [Enter] or [Q] |鍵會暫停自動掃描

開關蜂鳴器功能。

將作業系統設定為Windows。

在目標電腦上執行重啟鍵盤 / 滑鼠。

│僅有管理者能將切換器重存至預設值。

將作業系統設定為Mac。

將作業系統設定為Sun

離開熱鍵模式

之間可互換。

[SN][PN] [Enter] |切換至連接埠[SN][PN]。

取的埠。

取的埠。

存取的最後連接埠

开关蜂鸣器功能。

将操作系统设定为Windows。

|将操作系统设定为Mac。

<u> Quick Hotkey启动键。</u>

切换至端口编号所对应的主机。

|仅有管理者能将切换器恢复至默认值。

| 将操作系统设定为Sun

退出热键模式.

#### 1.按住[Ctrl]键<br>2. 按—释放 [F12]键 3. 释放[Ctrl]锢

|[A] [Enter] or<br>|[Q] [Enter]

[Esc] or

IF<sub>1</sub>

 $[F2]$ 

[F3]

[F5]

[H]

ŢΠ

 $\left[ \leftarrow \right]$ 

 $\vdash$ 

 $\lceil \uparrow \rceil$ 

[Spacebar

[R] [Enter]

[SN][PN] [Enter] |

|[A] [Enter] 또는

[Q] [Enter]

[Esc] 또는

[F1]

[F2]

 $[F5]$ 

ſΤl

 $\rightarrow$ 

[R] [Enter]

[SN][PN] [Enter]

[Num Lock]

热键一览表

[Num Lock] + [

or [Ctrl] + [F12]

Control 和 F12 鍵

熱鍵一覽表

Num Lock] + [-]

or [Ctrl] + [F12]

1.按住[Ctrl]鍵不放<br>2.再按[F12]鍵後放掉<br>3.最後放掉[Ctrl]鍵 [Ctrl] + [F12]

Enter]

[Esc]o

[F5]

[R] [Enter]

Spacebar

+ [ ] 또는<br>[Ctrl] + F12] [H]

[Spacebar